# **Fine grained permissions**

#### **Contents**

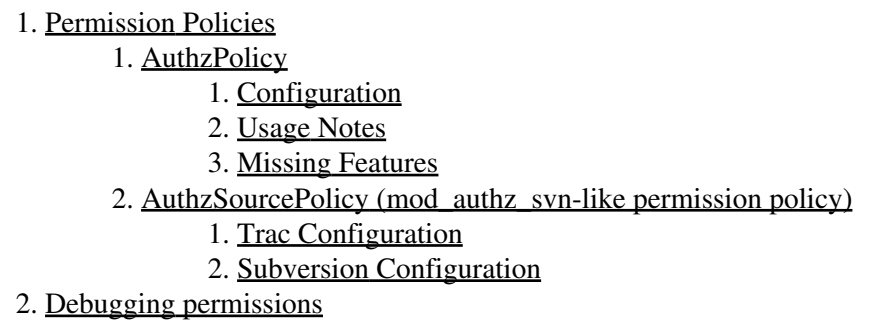

#### **Error: Macro TracGuideToc(None) failed**

'NoneType' object has no attribute 'find'

There is a general mechanism in place that allows custom **permission policy plugins** to grant or deny any action on any kind of Trac resource, even at the level of specific versions of such resources.

That mechanism is authz\_policy, which is an optional module in tracopt.perm.authz\_policy.\*, so it is installed by default. It can be activated via the *Plugins* panel in the Trac administration module.

## <span id="page-0-0"></span>**Permission Policies**

A great diversity of permission policies can be implemented and Trac comes with a few examples.

Which policies are currently active is determined by a configuration setting in TracIni:

```
[trac]
permission_policies = AuthzSourcePolicy, DefaultPermissionPolicy, LegacyAttachmentPolicy
```
This lists the #AuthzSourcePolicy described below as the first policy, followed by the DefaultPermissionPolicy which checks for the traditional coarse grained style permissions described in TracPermissions, and the LegacyAttachmentPolicy which knows how to use the coarse grained permissions for checking the permissions available on attachments.

Among the optional choices, there is  $\frac{\text{#AuthorPolicy}}{\text{#7}}$ , a very generic permission policy, based on an Authz-style system. See <u>[?authz\\_policy.py](http://trac.edgewall.org/intertrac/source%3Abranches/1.0-stable/tracopt/perm/authz_policy.py)</u> for details.

Another popular permission policy #AuthzSourcePolicy, re-implements the pre-0.12 support for checking fine-grained permissions limited to Subversion repositories in terms of the new system.

<span id="page-0-1"></span>See also <u>?sample-plugins/permissions</u> for more examples.

### **AuthzPolicy**

#### <span id="page-1-0"></span>**Configuration**

- Install [?ConfigObj](http://www.voidspace.org.uk/python/configobj.html).
- Put a [?authzpolicy.conf](http://swapoff.org/files/authzpolicy.conf) file somewhere, preferably on a secured location on the server, not readable for others than the webuser. If the file contains non-ASCII characters, the UTF-8 encoding should be used.

```
Update your trac.ini:
•
```

```
1. modify the permission policies entry in the [trac] section:
         [trac]
         ...
        permission_policies = AuthzPolicy, DefaultPermissionPolicy, LegacyAttachmentPolicy
2. add a new [authz_policy] section:
         [authz_policy]
         authz_file = /some/trac/env/conf/authzpolicy.conf
3. enable the plugin through WebAdmin or by editing the [components] section:
         [components]
         tracopt.perm.authz_policy.* = enabled
```
#### <span id="page-1-1"></span>**Usage Notes**

Note the order in which permission policies are specified: policies are implemented in the sequence provided and therefore may override earlier policy specifications.

A policy will return either True, False or None for a given permission check. True is returned if the policy explicitly grants the permission. False is returned if the policy explicitly denies the permission. None is returned if the policy is unable to either grant or deny the permission.

NOTE: Only if the return value is None will the *next* permission policy be consulted. If none of the policies explicitly grants the permission, the final result will be False, i.e. permission denied.

The authzpolicy.conf file is a .ini style configuration file:

```
[wiki:PrivatePage@*]
john = WIKI_VIEW, !WIKI_MODIFY
jack = WIKI_VIEW
* =
```
Each section of the config is a glob pattern used to match against a Trac resource descriptor. These • descriptors are in the form:

```
<realm>:<id>@<version>[/<realm>:<id>@<version> ...]
```
Resources are ordered left to right, from parent to child. If any component is inapplicable, \* is substituted. If the version pattern is not specified explicitly, all versions (@\*) is added implicitly. Example: Match the WikiStart page:

```
[wiki:*]
[wiki:WikiStart*]
[wiki:WikiStart@*]
[wiki:WikiStart]
```
Example: Match the attachment wiki:WikiStart@117/attachment:FOO.JPG@\* on WikiStart:

#### AuthzPolicy 2

```
[wiki:*]
[wiki:WikiStart*]
[wiki:WikiStart@*]
[wiki:WikiStart@*/attachment:*]
[wiki:WikiStart@117/attachment:FOO.JPG]
```
- Sections are checked against the current Trac resource descriptor **IN ORDER** of appearance in the configuration file. **ORDER IS CRITICAL**.
- Once a section matches, the current username is matched against the keys (usernames) of the section, IN **ORDER**.
	- $\blacklozenge$  If a key (username) is prefixed with a  $\mathcal{C}_1$ , it is treated as a group.
	- ♦ If a value (permission) is prefixed with a !, the permission is denied rather than granted.

**Note:** Other groups which are created by user (e.g. by 'adding subjects to groups' on web interface page *Admin / Permissions*) cannot be used. See  $\frac{?#5648}{?}$  for details about this missing feature.

For example, if the authz\_file contains:

```
[wiki:WikiStart@*]
* = WIKI_VIEW
[wiki:PrivatePage@*]
john = WIKI_VIEW
* = !WIKI_VIEW
```
and the default permissions are set like this:

john WIKI\_VIEW jack WIKI\_VIEW # anonymous has no WIKI\_VIEW

Then:

- All versions of WikiStart will be viewable by everybody, including anonymous
- PrivatePage will be viewable only by john
- other pages will be viewable only by john and jack

Groups:

```
[groups]
admins = john, jack
devs = alice, bob
[wiki:Dev@*]
@admins = TRAC_ADMIN
@devs = WIKI_VIEW
* =
\lceil * \rceil@admins = TRAC_ADMIN
* =
```
Then:

- everything is blocked (whitelist approach), but
- admins get all TRAC\_ADMIN everywhere and
- devs can view wiki pages.

Some repository examples (Browse Source specific):

```
# A single repository:
[repository:test_repo@*]
john = BROWSER_VIEW, FILE_VIEW
# John has BROWSER_VIEW and FILE_VIEW for the entire test_repo
# The default repository (requires Trac 1.0.2 or later):
[repository:@*]
john = BROWSER_VIEW, FILE_VIEW
# John has BROWSER_VIEW and FILE_VIEW for the entire default repository
# All repositories:
[repository:*@*]
jack = BROWSER_VIEW, FILE_VIEW
# Jack has BROWSER_VIEW and FILE_VIEW for all repositories
```
Very granular repository access:

```
# John has BROWSER_VIEW and FILE_VIEW access to trunk/src/some/location/ only
[repository:test_repo@*/source:trunk/src/some/location/*@*]
john = BROWSER_VIEW, FILE_VIEW
# John has BROWSER_VIEW and FILE_VIEW access to only revision 1 of all files at trunk/src/some/1
[repository:test_repo@*/source:trunk/src/some/location/*@1]
john = BROWSER_VIEW, FILE_VIEW
# John has BROWSER_VIEW and FILE_VIEW access to all revisions of 'somefile' at trunk/src/some/lo
[repository:test_repo@*/source:trunk/src/some/location/somefile@*]
john = BROWSER_VIEW, FILE_VIEW
# John has BROWSER_VIEW and FILE_VIEW access to only revision 1 of 'somefile' at trunk/src/some/
[repository:test_repo@*/source:trunk/src/some/location/somefile@1]
john = BROWSER_VIEW, FILE_VIEW
```
Note: In order for Timeline to work/visible for John, we must add CHANGESET\_VIEW to the above permission list.

#### <span id="page-3-0"></span>**Missing Features**

Although possible with the DefaultPermissionPolicy handling (see Admin panel), fine-grained permissions still miss those grouping features (see [?#9573,](http://trac.edgewall.org/intertrac/ticket%3A9573) [?#5648\)](http://trac.edgewall.org/intertrac/ticket%3A5648). Patches are partially available, see authz policy.2.patch, part of [?#6680](http://trac.edgewall.org/intertrac/ticket%3A6680).

You cannot do the following:

```
[groups]
team1 = a, b, c
team2 = d, e, f
team3 = g, h, i
departmentA = team1, team2
```
Permission groups are not supported either, so you cannot do the following:

```
[groups]
permission_level_1 = WIKI_VIEW, TICKET_VIEW
permission_level_2 = permission_level_1, WIKI_MODIFY, TICKET_MODIFY
\lceil * \rceil@team1 = permission_level_1
@team2 = permission_level_2
@team3 = permission_level_2, TICKET_CREATE
```
### <span id="page-4-0"></span>**AuthzSourcePolicy (mod\_authz\_svn-like permission policy)**

At the time of this writing, the old granular permissions system from Trac 0.11 and before used for restricting access to the repository has been converted to a permission policy component. But from the user's point of view, this makes little if any difference.

That kind of granular permission control needs a definition file, which is the one used by Subversion's mod\_authz\_svn. More information about this file format and about its usage in Subversion is available in the [?Path-Based Authorization](http://svnbook.red-bean.com/en/1.5/svn.serverconfig.pathbasedauthz.html) section in the Server Configuration chapter of the svn book.

Example:

```
[/]
* = r
[/branches/calc/bug-142]
harry = rw
sally = r
[/branches/calc/bug-142/secret]
harry =
```
- **/** = *Everyone has read access by default*
- **/branches/calc/bug-142** = *harry has read/write access, sally read only*
- **/branches/calc/bug-142/secret** = *harry has no access, sally has read access (inherited as a sub folder permission)*

#### <span id="page-4-1"></span>**Trac Configuration**

To activate granular permissions you must specify the authz file option in the [trac] section of trac.ini. If this option is set to null or not specified, the permissions will not be used.

[trac] authz\_file = /path/to/svnaccessfile

If you want to support the use of the [*modulename*:/*some*/*path*] syntax within the authz\_file, add:

authz\_module\_name = modulename

where *modulename* refers to the same repository indicated by the repository\_dir entry in the [trac] section. As an example, if the repository\_dir entry in the [trac] section is /srv/active/svn/somemodule, that would yield the following:

```
[trac]
authz_file = /path/to/svnaccessfile
authz_module_name = somemodule
...
repository_dir = /srv/active/svn/somemodule
```
where the svn access file,  $/path/to/swnaccessfile$ , contains entries such as [somemodule:/some/path].

**Note:** Usernames inside the Authz file must be the same as those used inside trac.

As of version 0.12, make sure you have *AuthzSourcePolicy* included in the permission\_policies list in trac.ini, otherwise the authz permissions file will be ignored.

```
[trac]
permission_policies = AuthzSourcePolicy, DefaultPermissionPolicy, LegacyAttachmentPolicy
```
#### <span id="page-5-0"></span>**Subversion Configuration**

The same access file is typically applied to the corresponding Subversion repository using an Apache directive like this:

```
<Location /repos>
 DAV svn
 SVNParentPath /usr/local/svn
  # our access control policy
 AuthzSVNAccessFile /path/to/svnaccessfile
</Location>
```
For information about how to restrict access to entire projects in a multiple project environment see [?wiki:TracMultipleProjectsSVNAccess](http://trac.edgewall.org/intertrac/wiki%3ATracMultipleProjectsSVNAccess).

## <span id="page-5-1"></span>**Debugging permissions**

In trac.ini set:

```
[logging]
log_file = trac.log
log_level = DEBUG
log_type = file
```
Display the trac.log to understand what checks are being performed:

tail -n 0 -f log/trac.log | egrep '\[perm\]|\[authz\_policy\]'

See the sourced documentation of the plugin for more info.

See also: TracPermissions, [?TracHacks:FineGrainedPageAuthzEditorPlugin](http://trac-hacks.org/wiki/FineGrainedPageAuthzEditorPlugin) for a simple editor plugin.